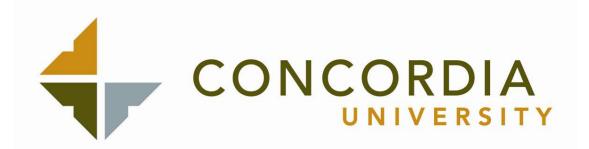

# Blackboard

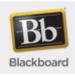

# & Library Orientation

for

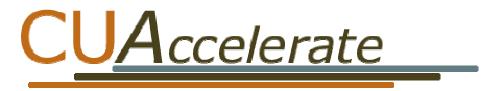

# **Table of Contents**

| Using the CU Library Resources                               | 1        |
|--------------------------------------------------------------|----------|
| Searching Techniques<br>Searching the <b>Library Catalog</b> | 2<br>3-4 |
| Using WorldCat's FirstSearch                                 | 5-6      |
| Using <b>NetLibrary</b> for eBooks                           | 7        |
| Connecting to Electronic Databases                           | 8        |
| Using the A-to-Z Journal Title List                          | 9        |
| Using <b>EBSCOhost</b> to Search 13 Online Databases         | 10-11    |
| Using <b>JSTOR</b> to Search Periodicals                     |          |
| Using LexisNexis Academic to Search Periodicals              | 14-15    |
| Using the Oxford Reference Online                            | 16       |
| Using the Oxford English Dictionary Online                   | 17       |
| FAQ                                                          | 18-21    |

### **Contact Information:**

#### **Banner Web**

| Irvine - Lisa Dore (lisa.dore@cui.edu)           | 949-854-8002 x1342         |
|--------------------------------------------------|----------------------------|
| Temecula – Barbara Howard (barbara.howard@cui.e  | du )951-308-1485           |
| Library                                          | 949-854-8002 x1500         |
| Public Services Librarians —                     |                            |
| Melanie Junge (melanie.junge@cui.edu)            | 949-854-8002 x1575         |
| Rose Kollmorgen (rose.kollmorgen@cui.edu)        |                            |
| Database Access – Melanie Junge (melanie.junge@c | ui.edu).949-854-8002 x1575 |
| Library Reference Desk (during library hours)    |                            |
| Reference email (librarian@cui.edu )             |                            |
|                                                  |                            |

#### **Blackboard Technical Support**

Important Internet addresses: On Line "home page" – My CUI http://www.cui.edu/mycui/ Blackboard https://online.cui.edu/ CELT http://celt.cui.edu Concordia U. http://www.cui.edu Library www.cui.edu/library

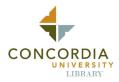

# **Using the CU Library Resources**

www.cui.edu/library librarian@cui.edu 949.854.8002 x.1500

**LOCATION:** The CU 'Library Arts' building is the farthest west on campus next to the Main Parking Lot.

**HOURS**: Library hours are posted on the library website <u>www.cui.edu/library</u> as well as at x1500.

Regular hours: Monday – Thursday 8 am to 10 pm Friday - 8 am to 4:30 pm Sunday – 3 pm to 10 pm Saturday - Closed (Check for special days).

**REFERENCE:** Hours are posted or call x1501 for assistance/questions.

- You can also make individual appointments for one-on-one reference help. The reference request form is available at the Circulation Desk, or contact (949) 854-8002 ext 1501 or librarian@cui.edu.
- The Library also offers **instruction** for the whole class which can be geared towards the needs and levels of the students or specific assignments. Professors may contact the library.

**LIBRARY SERVICES**: The Library has almost 75,000 items in eight Collections: General Books, Reference, Gehrke Reformation, Periodicals, Microfiche, Education Curriculum, Baden Children's, and Audio/Visual.

- Faculty may put items on **Reserve** for limited checkout. These are located behind the Circulation Desk.
- Copy/Print room with microfiche printer/reader and laminator.
- Theses on file from the Education and Business Masters Programs and MAIS Program.
- Links from the homepage offer Subject Research Guides for most majors.
- A specialized CD-ROM computer is dedicated to Scholars' Library, Word Biblical Commentary, and other valuable resources from **LIBRONIX** for the study of theology and the Bible. It also contains **SciFinder**, a Scholar Research Database in the biomedical sciences, chemistry, engineering, etc.
- InterLibrary Loan (ILL) is available through OCLC's WorldCat FirstSearch link from the homepage.
- Audio/Visual listening/viewing stations
- Eight research computers, Wireless Internet connectivity, and 4 Conference/Study Rooms
- Mailing book service for distance learners (not international)...

#### USING THE LIBRARY RESOURCES:

| Searching Techniques             | p.2     |
|----------------------------------|---------|
| Library Catalog                  | .p. 3-4 |
| WorldCat First Search (ILL)      | p. 5-6  |
| NetLibrary eBooks                | .p. 7   |
| Overview of Electronic Databases | p. 8    |
| A-Z Journal Title List           | p. 9    |

| EBSCOhost                 | p. 10-11 |
|---------------------------|----------|
| JSTOR                     | p. 12-13 |
| LexisNexis                | p. 14-15 |
| Oxford Reference Online   | p. 16    |
| Oxford English Dictionary | p. 17    |
| FAQ                       | p. 18-21 |

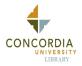

### SEARCHING TECHNIQUES

The Library catalog and Library databases allow you to search for material using terms you enter. These terms are then searched according to the "Boolean" logic system (named after English mathematician, George Boole.) Knowing how to use this search system will enable you to be more successful in finding the information you need.

Boolean searching allows "**keyword searching**", "**phrase searching**" and **searching using "Boolean Operators**". Below is an explanation of each.

#### A. Keyword Searching

Keyword searching allows you to look for a word anywhere in the record. To find the key words, state your topic as a question and then omit the non-essential words. The words that remain are your KEYWORDS.

EX: Should the Internet be censored in public libraries?

#### Keywords are: Internet, censorship, public libraries

The remaining words are the ones you should enter as your search.

#### **B.** Phrase Searching

Phrase searching allows you to search for two or more words that are adjacent to each other. Most databases use "**quotation marks**" around the words to tell the computer that you wish to search them together as a single phrase rather than as two independent words.

EX: "public library" "underage drinking" "college students" "road rage"

#### C. Boolean Operators

#### Boolean Operators allow you to combine terms using AND, OR, NOT (alone or in combination).

EX: 'television **AND** violence' gives overlap results with both shown in orange.

EX: 'television **OR** violence' gives more responses:

EX: 'television **NOT** violence' gives narrower results: Results are limited to exclude some.

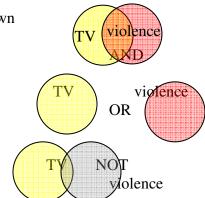

# Use parentheses () to group search terms. The items in the parentheses will be searched first and then followed by the rest of the phrase.

EX: (dogs OR cats) AND adoption

#### **ADDITIONAL SEARCH TIPS:**

- Know the differences among the databases so that you can select the appropriate database.
- Check the HELP screens to learn more about how this database works.
- Use simple terms and build on them later if needed.
- Make sure you are spelling the terms correctly
- Be flexible and make changes to your terms if you do not get the results you seek.
- Ask the Library Staff for assistance to get the results you need.

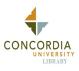

# Searching the CU Library Catalog

The CU Library homepage can be accessed from any computer connected to the Internet via www.cui.edu/library. Use the link to our Library Catalog. From off campus, you'll need your I.D. E # and the password or access code you use for Blackboard or Eagles.

|    | Research Tools            |
|----|---------------------------|
|    | Library Catalog           |
|    | A-Z Journal List          |
|    | EBSCO                     |
|    | JSTOR                     |
|    | LexisNexis                |
| TI | NetLibrary Ebooks         |
|    | Oxford Reference Online   |
| b  | Oxford English Dictionary |
| W  | WorldCat                  |
|    | Library Collections       |

Besides books, the library catalog also indexes our CD's, DVD's, videos, theses, and print or microfiche periodicals.

The catalog search page also has valuable links to see Reserves, check your account, renew books, place holds, request material, and a 'Knowledge Portal' with links to resources on the World Wide Web.

Search/Home I Need Material Knowledge Portal Reserve Desk My Account

#### CU Library Catalog Search Page:

In the blank, type in the words or phrase you are searching. (See page 2 for Boolean search options.) You may choose a category to search in, but generally, 'words and phrases' will find the most information. SEARCH.

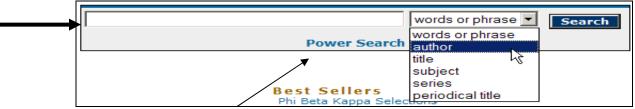

You may also use the **Power Search** to help you limit your results based on the specifics you select. After typing in **moral education**, below is part of the Search Results screen. The basic information about the book will be on the screen, along with a list of topics where you might find additional information.

| Search          | Results                                                                            |                                                  |                                                                            |
|-----------------|------------------------------------------------------------------------------------|--------------------------------------------------|----------------------------------------------------------------------------|
|                 | subject "moral education" se<br>Pages << 1 2 :                                     |                                                  | search for items<br>in                                                     |
| #1              | LC 573 .L78 1974                                                                   | 1974                                             | Google                                                                     |
| Details<br>Keep | Decisions now : an approach to t<br>Christian citizens<br>Kracht, James B.         | the education of                                 | You Found Titles<br>in Categories:<br>Social Aspects of<br>Education       |
|                 | 1 copy available in STACKS                                                         |                                                  | Try these too<br>CHILD REARING                                             |
| #2              | LA 217 .N354 1990                                                                  | 1990                                             | EDUCATION                                                                  |
| Details         | The closing of the American hea<br>wrong with America's schools<br>Nash, Ronald H. | art : what's really CLOSING<br>AMERICAN<br>HEART | ETHICS<br>JEWISH RELIGIOUS<br>EDUCATION                                    |
| Кеер            | 1 copy available in STACKS                                                         |                                                  | MORAL DEVELOPMENT<br>MORAL EDUCATION<br>ELEMENTARY<br>VALUES CLARIFICATION |
| #3              | BV 1475.8 .P77 1998                                                                | 1998                                             | RELIGIOUS EDUCATION                                                        |
| Details         | Faith-building with preschoolers<br>parents together<br>Prenzlow, Linda.           | teachers and                                     |                                                                            |
| Кеер            | 1 copy available in STACKS                                                         |                                                  |                                                                            |

Click on **Details** on book #1 above to bring up this Item Information view. At any time you can click the **Keep** button to add this resource to your search results. You may search for items with the same subject, author, or nearby on the shelf. Other subject headings are also suggested. Make a note of the **Location and**Call Number

|                                       | Item Information Catalog Record                                                           |   |
|---------------------------------------|-------------------------------------------------------------------------------------------|---|
| Keep<br>Items with the same           | Decisions now : an approach to the education of Christian citizens<br>Kracht, James B.    |   |
| Author                                | Publisher: Lutheran Education Association,                                                | ſ |
| Items with the same<br>Subject        | Pub Date: c1974.                                                                          |   |
| -                                     | Pages: [vii], 105 p. :                                                                    |   |
| Items on the same shelf               | Copy Info: 1 copy available in STACKS.<br>1 copy total in all locations.                  |   |
| search for<br>items in                | Holdings                                                                                  |   |
| Google                                | Copies Material Location                                                                  |   |
| You Found<br>Titles in<br>Categories: | LC 573 .L78 1 Books in all circulating open collection Main reading<br>1974 1 stacks room |   |

Clicking on the **Catalog Record tab** will bring up detailed information on the content of the volume, including subject terms at the bottom of the screen which have additional resources on that subject.

To retrieve the saved items you wanted to KEEP, simply click on the **KEPT** on the top menu:

Go Back Help New Search Previous Next X-Refs **Change Display** Kept Logout =TOP MENU

This next screen shown gives you the option to edit or sort your list and print or email the list.

| Pri | nt or email kept records                                                               |                   | options          |                |
|-----|----------------------------------------------------------------------------------------|-------------------|------------------|----------------|
|     | Remove checked titles Remo                                                             | ove all titles    | sort by:         | Title 💌        |
|     | Decisions now : an approach to the educa<br>citizens<br>Kracht, James B                | tion of Christian | view of records: | Brief <b>T</b> |
|     | The closing of the American heart : what's<br>with America's schools<br>Nash, Ronald H | s really wrong    | EMAIL            |                |

**Renewing Materials** - You can renew items two ways.

- You can bring your ID card to the library and ask an employee at the main desk to renew your books.
- You can renew your books yourself online. Go to www.cui.edu/library and click the library catalog link. Then, click the My Account button at the top menu. Click the Renew My Materials link. Type in your User E# ID and PIN (password). Click the List Charged Items button. Click the box in front of the item(s) you wish to renew and then click Renew Selected Items. You will receive on screen confirmation of the renewal. There is only one renewal per item. There are NO phone renewals.

Library Catalog Search Page Menu:

### Using WorldCat's FirstSearch and ILL (Interlibrary Loan)

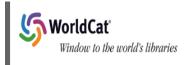

WorldCat links the CU Library with over 9000 other library catalogs from all over

the world. This may be especially useful for distance learning students because if our Library does not have a book you need, you can check to see if a nearby library might have it. Also, it may be guicker to get material locally rather than from the CU Library. Access FirstSearch from a link on the CU Library homepage (www.cui.edu/library). Following is the WorldCat FirstSearch page:

| OC         FirstSearch         CONCORDIA UNIV, LIBR                                                                                                    |                                                                                    |
|----------------------------------------------------------------------------------------------------|------------------------------------------------------------------------------------|
| WorldCat Basic Search                                                                                                    |                                                                                    |
| <ul> <li>Enter search terms in one or more boxes and click on Search.</li> <li>WorldCat Hot Topics: Select a topic to search:  </li> </ul>                                                                                                    |                                                                                    |
| Searching       Resource<br>Sharing       Staff View       My Account       Options       Comments       Exit<br>Hide tip:         Basic Search       Advanced Search       Expert Search       Previous Searches       Go to page       Image: Comment Search |                                                                                    |
| Intro News Help Current database: WorldCat                                                                                                    | You may try a Basic,<br>Advanced, or Expert Search<br>which limits or expands your |
| Search Clear                                                                                                    | topic.                                                                             |
| Search in database: WorldCat (1) (Updated: 2006-12-13)<br>OCLC catalog of books and other materials in libraries worldwide                                                                                                    | Notice you can add search terms to more than one box at                            |
| Keyword 🛛 🖓                                                                                                    | a time.                                                                            |
| Author 🛛 🕜                                                                                                    |                                                                                    |
| Title                                                                                                    | There is always a $(?)$ for HELP.                                                  |
| ISBN (format: NNNNNNNN)                                                                                                    |                                                                                    |
| Year (format: YYYY-YYYY) 😨                                                                                                    |                                                                                    |
| Search Clear                                                                                                    |                                                                                    |

If you type in 'Martin Luther King, Jr.' under keyword and click on 'Search', this is the Results Page:

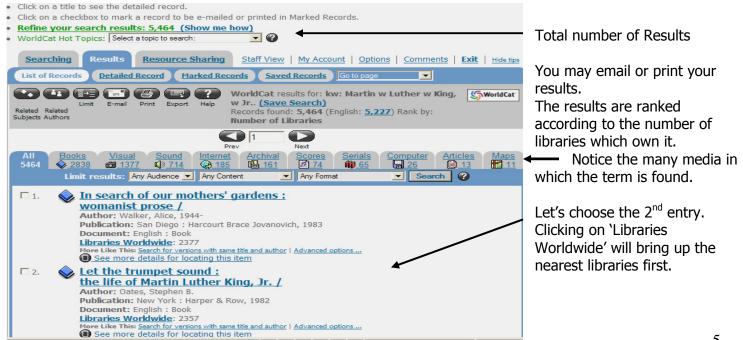

For the above entry, *Let the Trumpet Sound: the Life of Martin Luther King, Jr.* by Stephen Oates, here is a part of the page that shows some of the California libraries where it is available.

| ILL E-ma       | Print Return Help Current database: WorldCat Total Libraries: 2,355                                                                          | <b>SWorldCat</b> | Note the menu choices.      |
|----------------|----------------------------------------------------------------------------------------------------|------------------|-----------------------------|
|                | e: Let the trumpet sound : the life of Martin Luther King, Jr Author: Oates, Stepher<br>ession Number: 8109924                               | в                |                             |
|                | es hold this item; please check with your librarian for more information.<br>ith Item: "Let the trumpet sound : /"( <u>Record for Item</u> ) | ))               | Notice the 'Get This Item.' |
| Location       | Library                                                                                                    | Code             |                             |
| US,CA          | A K SMILEY PUB LIBR                                                                                                    | SYY              |                             |
| US,CA          | ALIBRIS                                                                                                    | ALBRS            |                             |
| US,CA          | AMADOR CNTY LIBR                                                                                                    | ADR              |                             |
| US,CA          | ANTELOPE VAL COL LIBR                                                                                                    | AUV              |                             |
| US,CA          | ART CTR COL OF DESIGN, JAMES L FOGG LIBR                                                                                                    | ACD              |                             |
| US,CA          | BERKELEY PUB LIBR                                                                                                    | JQF              |                             |
|                | BURBANK PUB LIBR                                                                                                    | BUR              |                             |
| US,CA          | BURDAWK PUB LIBK                                                                                                    |                  |                             |
| US,CA<br>US,CA | BURLINGAME PUB LIBR                                                                                                    | JQH              |                             |
|                |                                                                                                    | JQH<br>CIT       |                             |

When you click on 'Get This Item,' the following is part of the page which comes up:

### Record for Item: "Let the trumpet sound : /..."( Libraries with Item )

GET THIS ITEM Availability: Check the catalogs in your library. • <u>Libraries worldwide that own item</u>: 2355 • <u>OUI Library Catalog</u> • Borrow this item from another library (interlibrary Loan) If we do not have the desired book, you may click on the 3<sup>rd</sup> option to borrow the item from another library, known as ILL, **Interlibrary Loan.** 

#### **Interlibrary Loan Request**

- Fill in the request form and click on Submit.
- Labels for any required fields are \*highlighted.
- Please read the: WARNING CONCERNING COPYRIGHT RESTRICTIONS

| Searching        | Results       | Resource<br>Sharing                                               | Staff View   My /        | Account   Options   Con<br>Exit | nments  <br>Hide tips |
|------------------|---------------|-------------------------------------------------------------------|--------------------------|---------------------------------|-----------------------|
| List of Records  | Detailed F    | Record Marked Re                                                  | cords Saved Records      | s Go to page                    | ]                     |
| Libraries Return | Help Tit      | rrent database: Work<br>e: Let the trumpet<br>thor: Oates, Stephe | sound : the life of Ma   | artin Luther King, Jr. /        |                       |
| Please complete  | the following | information to reque                                              | st an interlibrary loan: |                                 |                       |
| Submit           | Clear         | ncel                                                              |                          |                                 |                       |
| *First Na        | ame           |                                                                   |                          |                                 |                       |
| *Last Na         | ame           |                                                                   |                          |                                 |                       |
| *Teleph          | one           |                                                                   |                          |                                 |                       |
| *E               | mail 📃        |                                                                   |                          |                                 |                       |
| *Patro           | n ID          |                                                                   |                          |                                 |                       |
| *Date Nee        | ded           |                                                                   |                          | YYYYMMDD                        |                       |

The following is a section of the form which comes up. Books are only requested from libraries that do not charge a fee, so your request is dependent on certain conditions. Please read those before submitting.

Be sure to fill out the entire form, and keep in mind your time constraints. (It may take up to 3 weeks.)

Items are borrowed from other libraries in the U.S. with **strict return and fine policies** for which you will be responsible.

When you click 'Submit,' the form is forwarded to our ILL librarian who will contact you when your item comes in.

### Using NetLibrary eBooks

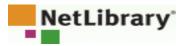

This service supplements the CU Library Collections by adding 358 full-text academic and 3462 publicly accessible eBooks.

Click on the Netlibrary Ebooks link on the library homepage under 'Research Tools".

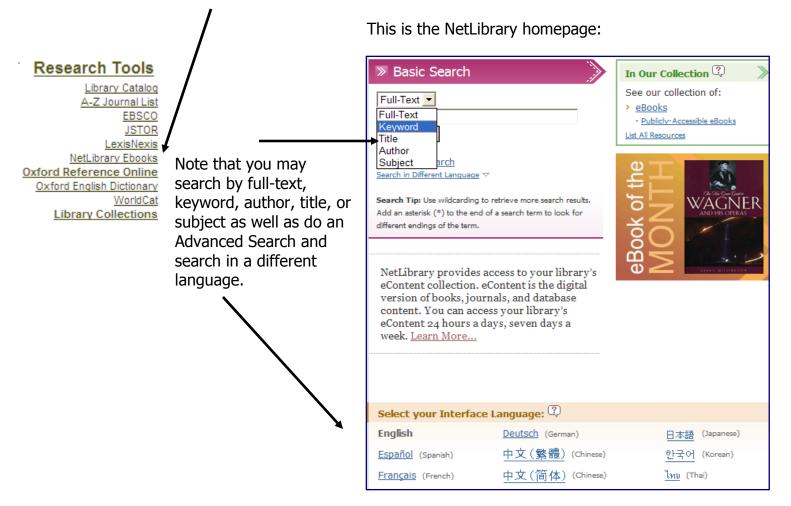

#### Following is a Results page from typing in 'Martin Luther.'

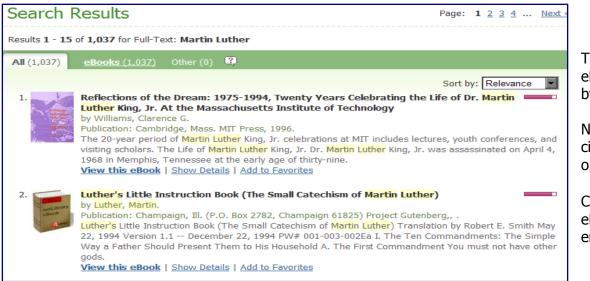

The total number of eBooks here are sorted by Relevance.

Notice the picture, citation and various options.

Clicking on 'View this eBook' brings up the entire book.

### Connecting to the Electronic Databases for Articles, etc. (www.cui.edu/library)

The library provides access to more than just books, microfiche, print periodicals, CD's, Videos, tapes, etc. Registered students can connect to the library electronic resources from any computer on the Internet. If you go to the library homepage, www.cui.edu/library you will see the following in the left hand column:

#### **Research Tools**

Library Catalog <u>A-Z Journal List</u> <u>EBSCO</u> <u>JSTOR</u> <u>LexisNexis</u> <u>NetLibrary Ebooks</u> <u>Oxford Reference Online</u> <u>Oxford English Dictionary</u> <u>WorldCat</u> <u>Library Collections</u>

Clicking on any title will get you to a login page for that resource.

The password sheet you received at registration has your user name and password for accessing them which is renewed every time you register. The user name is your ID (E #), including the E followed by eight numbers. The password is the same as your WebCT, Blackboard or Eagles password.

#### These are the Electronic Databases to which the CU Library subscribes: (Following are Help Sheets for each.)

#### A-to-Z Journal Title List

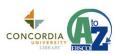

Use the *A-Z Journal Title List* to determine if the CU Library has it or if it is available in another database, on microfiche, or in print format. This list covers all full-text periodical resources.

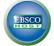

#### EBSCO*host*

This is the interface for fourteen (14) databases that can be searched in similar ways. These include *Academic Search Premier, Business Source Elite/Premier, Regional Business News, PsycInfo, ATLA Religion Database* and with *Serials, Newspaper Source, Health Source both Nursing/Academic and Consumer Edition, Alt HealthWatch, Library I.S. &T Abstracts, SPORTDiscus* and the newer *Education Resource Complete* as well as a link to *ERIC*. Many of the articles are available full-text online as HTML documents or PDF files.

#### JSTOR

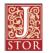

*JSTOR* stands for Journal Storage. This retrospective database has some of the same journals as EBSCO*host*, but each goes back much further to the initial publication date, some from before the 1800's. They offer full-text articles on thousands of subjects or you can search by discipline.

#### Lexis-Nexis Academic

This source archives newspaper and magazine articles, transcripts of television interviews, medical news,

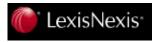

business news, court citations, laws, corporate statistics and annual reports, and a variety of other useful information in an extensive searchable format. This also offers international full-text articles.

#### **Oxford Reference Online**

: OXFORD Reference

This resource brings together language and subject reference books from one of the world's biggest reference publishers into a single cross-searchable resource,

and it shows how to cite it.

#### Oxford English Dictionary (OED Online)

**Oxford English Dictionary** 

This handy resource contains known meaning of words, their historical use, as well as gives examples where various authors have used the words in the past.

# Using the A-to-Z Journal Title List

#### **Research Tools**

Library Catalog EBSCO JSTOR LexisNexis NetLibrary Ebooks Oxford Reference Online Oxford English Dictionary WorldCat Library Collections

If you have the citation for an article but you can't find it in a particular database, use the A-Z Journal Title List. This list reflects all the full-text journals and magazines, including A-Z Journal List print, microfiche and electronic titles available to you through the CU Library.

Go to the library's website (www.cui.edu/library).

On the homepage, click on the **A-Z Journal Title List** link (also in Research).

Here is the A-Z **FIND** Page where you can search for **Titles** by typing in the title and **Search** or by clicking on initial letters.

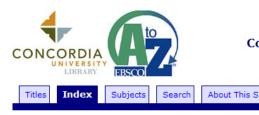

Concordia University Library A-to-Z

Notice the tabs:  $\rightarrow$ The Index tab shows the sources:

Index of providers for all titles contained in your list:

Academic Search Premier (View Titles) Alt HealthWatch (View Titles) ATLA Religion Database with ATLASerials (EBSCO Publishing) **Business Source Elite (View Titles) Business Source Premier (View Titles)** Education Research Complete (View Titles) E-Journals from EBSCO (View Titles) Health Source - Consumer Edition (View Titles) Health Source: Nursing/Academic Edition (View Titles) JSTOR Arts & Sciences Complement (View Titles) JSTOR Arts & Sciences I Collection (View Titles) JSTOR Arts & Sciences II Collection (View Titles) JSTOR Arts & Sciences III Collection (View Titles) JSTOR Arts & Sciences IV Collection (View Titles) JSTOR Arts & Sciences V Collection (View Titles) JSTOR Business Collection (View Titles) JSTOR Ecology & Botany Collection (View Titles) JSTOR Health & General Sciences Collection (View Titles) LexisNexis Academic (View Titles) Library, Information Science & Technology Abstracts (LISTA NetLibrary Public Access Collection (View Titles) Newspaper Source (View Titles) Oxford English Dictionary (View Titles) Oxford Reference Online (View Titles) Regional Business News (View Titles)

#### The **Subjects** tab shows how many journals are in each.

Select A Subject:

Select A Subject Business and Economics (~4,249) Communications and Journalism (~600) Computer Science (~270) Education (~632) Engineering and Technology (~679) Fine Arts and Music (~312) General (~414) Geography and Anthropology (~416) History (~360) Language and Literature (~393) Law (~1,124) Medicine and Health Sciences (~1,445) Military and Naval Science (~76) Philosophy and Religion (~266) Political Science (~435) Psychology (~230) Recreation, Leisure and Sports (~63) Sciences (~1,093) Social Sciences (~737)

About This Site Find: Search Advanced search 0-9 A BCDEFGHIJKLMNOPQRSTUVWXYZ AA AB AC AD AE AF AG AH AI AJ AK AL AM AN AO AP AQ AR AS AT AU AV AW AX AY AZ Titles where title name begins with 'AA': 7 Page list: 1. "AACE international transaction" to "AAUP" T page: >1 AACE international transactions Business Source Premier 2001 to present ISSN: 1528-7106 Publisher: American Association of Cost Engineers Subject: Engineering and Technology -- Engineering -- Civil Engineering aaiPharma, Inc. SWOT analysis Business Source Premier 2003 to present Publisher: Datamonitor Plc AANA journal Academic Search Premier 2001 to present Health Source: Nursing/Academic Edition 2001 to present ISSN: 0094-6354 Publisher: American Association of Nurse Anesthetists The 'Advanced Search' and **Search** tab offer limiters: Search for Titles

| Find:        |                                                       |
|--------------|-------------------------------------------------------|
|              | To find variants of a word, truncate using an $^{st}$ |
| Within:      | ⊙ Title Name                                          |
|              | O Publisher Name                                      |
|              | OISSN                                                 |
|              | O All of the above                                    |
| Search Type: | ⊙ Contains                                            |
|              | O Begins With                                         |
|              | O Exact Match                                         |

Search

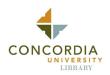

## Using EBSCO*host* Research Databases

EBSCO*host* has several popular Research Databases. Click on the EBSCO under **Research Tools** on the library homepage www.cui.edu/library. On campus you will go directly into 'Choose Databases.' From off campus, you will need your E ID # and pin code to gain access.

Click on the title of database if you're only searching one database, or you can search several at the same time by clicking on the boxes before each one. Let's select *Academic Search Premier* and then click *Continue*.

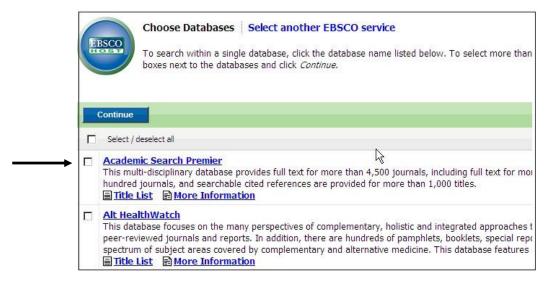

Following is the Search page:

|                                                    | Searching: Specific Databases<br>Martin Luther King, Jr.                                                                                           | int and into intract int                                                   | Search Clear Clear                      |
|----------------------------------------------------|----------------------------------------------------------------------------------------------------|----------------------------------------------------------------------------|-----------------------------------------|
| Search Options                                     |                                                                                                    |                                                                            |                                         |
| Search modes 🔮                                     | <ul> <li>Boolean/Phrase</li> <li>Find all my search terms</li> <li>Find any of my search terms</li> <li>SmartText Searching <u>Hint</u></li> </ul> | Apply related words<br>Also search within the<br>full text of the articles |                                         |
| Limit your results                                 |                                                                                                    |                                                                            |                                         |
| Full Text<br>Scholarly (Peer<br>Reviewed) Journals | য                                                                                                    | References Available<br>Published Date from                                | Month Year to<br>Month Year:            |
| Publication                                        | [                                                                                                    | Publication Type                                                           | All All All All All All All All All All |

Notice the expanded menus and tabs.

Here are some things to remember as you Refine your Search with Limiters:

- You may specify Scholarly (Peer Reviewed) Journals if you are required to use articles that have been read and confirmed by specialists in the area.
- To limit your search further, you could select a specific date or range of dates and/or a specific publication year.
- Each database you choose has its own Limiters to narrow your search.

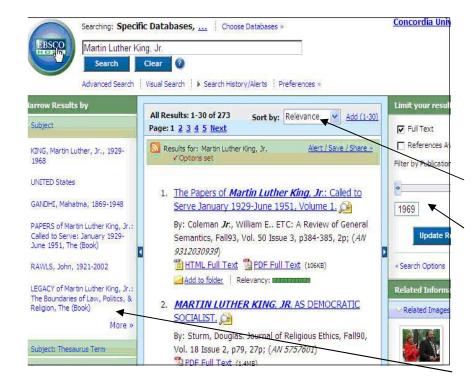

# You have several options for saving a document once you have it open.

You can **Print** the article using 'Print Manager' and choose the citation format. (Do NOT use the Browser Print icon!)

The **Add to folder** option will allow you to save the article while you are continuing the search. Once you leave the search, the contents of this folder disappear unless they're saved in My EBSCOhost.

The search results on the left are from typing 'Martin Luther King, Jr.' in the Search: box and selecting Scholarly (Peer Reviewed) Journals and Full Text articles = 274 results.

You may 'Add' specific articles to your folder by signing in to 'My EBSCO*host.*'

You may re-sort the list by date or relevance.

You may limit results by publication date.

If your citation includes the HTML &/or PDF Full Text options, you may click this link to open the article.

You may narrow your results further by clicking on the subject on the left list.

| 4 1 of 63  Result List   Refine Search |                                                                          |
|----------------------------------------|--------------------------------------------------------------------------|
|                                        | xs) Cited References (h)                                                 |
| Title:                                 | Martin Luther King, Jr.'s Conception of Freedom and Radical Democracy.   |
| Authors:                               | Orosco, José-Antonio M.                                                  |
| Source:                                | Journal of Social Philosophy; Winter2001, Vol. 32 Issue 4, p386-401, 16p |

**Save** will allow you to save it as a document on your hard drive or a floppy disk.

You can **Export** it to a bibliographic manager. You can **E-mail** the article to yourself (see below).

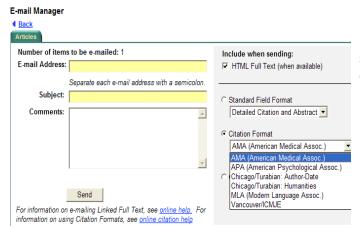

If you email it to yourself, this page, the Email Manager, shows you can send the citation in several different formats depending on your required documentation style.

EBSCO*host* offers various options to make your searching easy and thorough. You may choose one of 17 languages to search in; you may further limit your search by using the *Advanced Search* tab. You may also arrange to set up your personal *Preferences* and to be notified by "*Creating an Alert for this Search*." You can search by:

| Keyword | Publication | Subject Terms | Cited References | Indexes | Images |
|---------|-------------|---------------|------------------|---------|--------|
|---------|-------------|---------------|------------------|---------|--------|

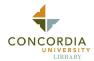

# **Using JSTOR to Search Online**

JSTOR stands for Journal Storage, and their collection of journals and periodicals goes back to the start of publication, more years than most databases. Due to a 'moving copyright wall,' the most current volumes may not be accessible yet, but JSTOR covers over 1.5 million scholarly full-text articles.

Access JSTOR via the Library's homepage, www.cui.edu/library, on the left under "Research Tools".

| This is the <b>JSTOR Search page</b> :                                   | Trusted archives for scholarship                                                                     |                                                                                       |
|--------------------------------------------------------------------------|----------------------------------------------------------------------------------------------------|---------------------------------------------------------------------------------------|
| Notice the top menu with helpful links                                   | STOR Q SEARCH BROWSE ABOUT PARTICIPATE RESOURCE                                                      | ES MyJSTOR                                                                            |
| There are three kinds of searches.                                       | Update on the <u>Current Status</u> of the JSTOR System Basic Search Advanced Search Article Locator |                                                                                       |
| Type the search term in the box and click on Search.                     | Basic Search View Tutorial   Search Help                                                             | Quick Tips                                                                            |
| You may limit your search by searching specific disciplines. (see below) | Search for links to articles outside of JSTOR ?                                                      | <ul> <li>Use quotation n</li> <li>Use ti: to searc</li> <li>Use AND, OR, f</li> </ul> |
| You may use Boolean Operators to help limit or expand your search.       | Limit by Discipline<br>To make multiple selections, hold the control or command key.                 | This search will in                                                                   |

Clicking on one or more of the following **disciplines** can help narrow your search. (See # of journals)

| All Disciplines<br>African American Studies - 13 journals<br>African Studies - 31 journals<br>American Indian Studies - 3 journals<br>Anthropology - 42 journals<br>Aquatic Sciences - 6 journals<br>Archaeology - 27 journals<br>Archaeoture & Architectural History - 22 journals<br>Art & Art History - 72 journals<br>Asian Studies - 25 journals                 | Finance - 8 journals<br>Folklore - 9 journals<br>General Science - 27 journals<br>Geography - 19 journals<br>Health Policy - 18 journals<br>Health Sciences - 8 journals<br>History - 90 journals<br>History of Science & Technology - 19 journals<br>Jewish Studies - 4 journals<br>Language & Literature - 100 journals |                       | Population Studies - 16 jo<br>Psychology - 9 journals<br>Public Policy & Administra<br>Religion - 38 journals<br>Slavic Studies - 8 journals<br>Sociology - 66 journals<br>Statistics - 34 journals<br>Zoology - 37 journals | ation - 17 journa    | Is              |             |
|----------------------------------------------------------------------------------------------------|----------------------------------------------------------------------------------------------------|-----------------------|----------------------------------------------------------------------------------------------------|----------------------|-----------------|-------------|
| Biological Sciences - 163 journals<br>Botany & Plant Sciences - 35 journals<br>Business - 104 journals<br>Classical Studies - 19 journals<br>Developmental & Cell Biology - 3 journals<br>Ecology & Evolutionary Biology - 47 journals<br>Economics - 72 journals<br>Education - 65 journals<br>Feminist & Women's Studies - 11 journals<br>Film Studies - 7 journals | Latin American Studies -<br>Law - 56 journals<br>Linguistics - 6 journals<br>Mathematics - 49 journal<br>Middle East Studies - 24<br>Music - 56 journals<br>Paleontology - 10 journal<br>Performing Arts - 15 jour<br>Philosophy - 32 journals<br>Political Science - 62 jou                                              | s<br>journals<br>nals |                                                                                                    |                      |                 |             |
| In the <b>Advanced Search,</b> you ma                                                                                                    | ay search by                                                                                                    | Advanced Sea          | rch View Tutorial   Search Help                                                                                                    |                      |                 |             |
| author, title, abstract or caption.                                                                                                    |                                                                                                    |                       |                                                                                                    | full-text            | AND             | 1           |
| Dropdown menus offer BOOLEAN                                                                                                    | operators to limit                                                                                                    |                       |                                                                                                    | full-text            | AND             | 1           |
| or expand your search.                                                                                                    |                                                                                                    |                       |                                                                                                    | full-text            | AND             |             |
|                                                                                                    |                                                                                                    |                       |                                                                                                    | full-text            | 8               |             |
| You can limit your search further t                                                                                                    |                                                                                                    | Search for links      | to articles outside of JSTOR <mark>?</mark>                                                                                                    |                      |                 |             |
| <b>Type:</b> Article, Review, Ed                                                                                                    | litorial, Other                                                                                                    | Search                |                                                                                                    |                      |                 |             |
| <b>Date:</b> Range from $\rightarrow$ to 8 <b>Languages</b> :                                                                                                    |                                                                                                    | Limit to:             |                                                                                                    |                      |                 |             |
| Journal Title:                                                                                                    |                                                                                                    | Type: 🗌 Article       | 🗌 Review 🔲 Editorial 🔲 Ot                                                                                                    | ther                 |                 |             |
|                                                                                                    |                                                                                                    | Date Range: From:     | To                                                                                                    | (specify dates as yy | /yy, yyyy/mm, o | с. <b>у</b> |
|                                                                                                    |                                                                                                    | Article Language:     | All Languages 💌                                                                                                    |                      |                 |             |
|                                                                                                    | 12                                                                                                    | Journal Title:        |                                                                                                    |                      |                 |             |

Enter Title of Journal

| Articles Images in JSTOR Images             | s in ARTstor                                                                                                    | New Features: tabs for 'Images from                                                                                                    |                                                                           |       |
|---------------------------------------------|----------------------------------------------------------------------------------------------------|----------------------------------------------------------------------------------------------------|---------------------------------------------------------------------------|-------|
| Results 1-25 of 14575 for << "Martin        | Luther" >>                                                                                                    | Articles' and 'ARTstor Images'                                                                                                    | This is a <b>Results Page</b> from typing in                              |       |
| Results 1-25 of 14575 for << Martin         |                                                                                                    |                                                                                                    | "Martin Luther" in a Basic Search.                                        |       |
| Sort by Relevance 📰 ≥ 🗲                     | Display: 25 per page                                                                                             |                                                                                                    |                                                                           |       |
|                                             |                                                                                                    |                                                                                                    | These are 3 of the 14575 entries.                                         |       |
| Page 1 of 583 < Previous   <u>Next &gt;</u> | Go to j                                                                                                    | page                                                                                                    |                                                                           |       |
| Select/unselect all                         | itation(s) (Requires logir                                                                                       | 0)                                                                                                    | Note you may sort by Relevance –<br>Most Recent to Oldest, Oldest to Most |       |
| □ 1. The "Tip of the Iceberg"               | " in a Southern Suburbar                                                                                         | County: The Fight for a Martin Luther King, Jr., Holiday                                                                                 | Recent & Journal Title.                                                   |       |
| Thomas J. Shields                           |                                                                                                    |                                                                                                    | Also, you may login and save                                              |       |
| Journal of Black Studies, V                 | Vol. 33, No. 4 (Mar., 20                                                                                         | 03), pp. 499-519                                                                                                    | Citations.                                                                |       |
| Article Information   Pa                    | ge of First Match   PDF                                                                                          | Export this Citation                                                                                                    |                                                                           |       |
|                                             |                                                                                                    |                                                                                                    | ENTRIES:                                                                  |       |
| 2. <u>Composing Martin Luthe</u>            | er King, Jr.                                                                                                    |                                                                                                    | Clicking on the red <b>title</b> brings up the                            |       |
| Keith D. Miller                             |                                                                                                    |                                                                                                    | article.                                                                  |       |
|                                             | · · · · ·                                                                                                    | d African American Literature (Jan., 1990), pp. 70-82                                                                                    | Clicking on the gold <b>author</b> brings up                              |       |
| Article Information Pa                      | ige of First Match   PDF                                                                                         | Export this Citation                                                                                                    | other articles by the same author.                                        |       |
|                                             |                                                                                                    |                                                                                                    | other articles by the same aution.                                        |       |
|                                             |                                                                                                    | A Summary Statement on Research                                                                                                    | The bettern menu offers covered                                           |       |
| Martin Luther King, Jr., P                  | and the second second second second second second second second second second second second second second second |                                                                                                    | The bottom menu offers several                                            |       |
| The Journal of American H                   | and the second second second second second second second second second second second second second second second | a contraction of particle station of the                                                                                                 | options.                                                                  |       |
| Article Information Pa                      |                                                                                                    | Export this Citation                                                                                                    | To view the abstract or citation, click                                   |       |
| on 'Article Information                     | on.'                                                                                                    |                                                                                                    |                                                                           |       |
|                                             |                                                                                                    |                                                                                                    |                                                                           |       |
| The ARTICLE:                                |                                                                                                    |                                                                                                    |                                                                           |       |
| The following view a                        | appears                                                                                                    | st of all Volumes > <u>Volumes/Issues List</u> > <u>Issue Table of Contents</u> > Article View                                           |                                                                           |       |
| if you click on an art                      | ticle: 🗕 📱                                                                                                    | eyond Critical Legal Studies: The Reconstructive Theology of Dr. Martin I<br>nthony E. Cook                                              | uther King, Jr.                                                           |       |
| ,                                           | Ha                                                                                                    | nnon y L. Cotx<br>myard Law Review, Vol. 103, No. 5 (Mar., 1990), pp. 985-1044<br>ublished by: <u>The Harvard Law Review Association</u> | Export this Citation                                                      |       |
| Note the Citation.                          |                                                                                                    | Previous Item   Next Item >                                                                                                    | Article Information                                                       |       |
|                                             |                                                                                                    |                                                                                                    |                                                                           |       |
| There are several op                        | ntions for                                                                                                    |                                                                                                    | 😑 Back to Search Results                                                  |       |
| retrieving informatio                       |                                                                                                    |                                                                                                    |                                                                           |       |
|                                             |                                                                                                    | e 985 of 985-1044   <u>Select a page</u>                                                                                                 |                                                                           |       |
|                                             |                                                                                                    |                                                                                                    | 2 Articles Cite this                                                      | Artie |
| Every time the searc                        | cn term                                                                                                    |                                                                                                    | Articles by Anthony                                                       |       |

Every time the search term appears, it is highlighted in YELLOW.

To PRINT the article, you need to first **click on PDF**, and then agree to JSTOR's Privacy Policy and the entire article will be ready to print.

| or<br>w).           | Page 9 | E Back to Search Result                   |                                                                                                    |
|---------------------|--------|-------------------------------------------|----------------------------------------------------------------------------------------------------|
|                     |        | VOLUME 103 MARCH 1990 NUMBER 5            | JSTOR     ZArticles Cite this Articl     Articles by Anthony E.     Coogle Scholar     Belated Articles |
| eed<br>hen<br>blicy |        | HARVARD LAW REVIEW                        | Articles Citina this Article<br>Articles by Anthony E.<br>Cook                                          |
|                     |        | ARTICLE<br>BEYOND CRITICAL LEGAL STUDIES: | These boxes<br>offer links to                                                                           |

Below is an enlargement of the options circled above.

| 📩 Save citation(s) (Requires login) |  |
|-------------------------------------|--|
| Export this Citation                |  |
| i Article Information               |  |
| PDF                                 |  |
| 🗏 Back to Search Results            |  |
| Previous Result Next Result 🕨       |  |

Logging in and Saving Citations helps keep track of Research.

You can email the Citation to yourself.

'Article information' brings up the Citation.

You must click on 'PDF' to PRINT the article.

These allow you to navigate the Results Page.

other related articles.

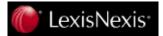

# Using LexisNexis Academic

**LexisNexis** *Academic* is an electronic database service for researching news, business, and legal topics. It contains more than 6,000 sources from all over the world, drawn from print, broadcast, and online media.

From the library homepage, www.cui.edu/library, click on LexisNexis on the left side under 'Research Tools" This 'Easy Search' screen appears. LexisNexis® Academic

| TWO kinds of convehous <b>From and</b>                 | Search         Sources           General         News         Legal         Business         People |                                      |                                                                                     |                                     |  |
|--------------------------------------------------------|----------------------------------------------------------------------------------------------------|--------------------------------------|-------------------------------------------------------------------------------------|-------------------------------------|--|
| TWO kinds of searches: <b>Easy and</b><br><b>Power</b> | Easy Search™                                                                                        |                                      |                                                                                     |                                     |  |
| Enter WHAT                                             | Search<br>» Easy Search™                                                                            | Terms & Condi<br>Use of this service | tions<br>ce is subject to Terms & Conditions                                        |                                     |  |
| search terms you're looking for                        | » Power Search                                                                                      | Search terms                         | <u>*</u>                                                                            | Search                              |  |
| -                                                      | C LexisNexis Wiki                                                                                   |                                      | ×                                                                                   |                                     |  |
| Choose WHEREyou want to search                         | How do I?<br>Know where to start?                                                                   | Search within                        | ☑ 🚯 Major U.S. and World Publications<br>□ 🚯 Major World Publications (non-English) | 🗌 🚯 Web Publications<br>🔲 🚯 Company |  |
|                                                        | View tutorials                                                                                      |                                      | 🗌 🚯 News Wire Services<br>🗌 🚯 TV and Radio Broadcast Transcripts                    | 🗖 🚯 SEC Filings<br>🗖 🚯 Legal        |  |
| and WHEN.                                              | Overview<br>Selecting <del>Sources</del>                                                            |                                      | 🖸 🚯 Blogs                                                                           | 1 2000                              |  |
| Notice you may also search NEWS,                       | Working with Results                                                                                | Specify date                         | Previous 2 years Sep 11 2006 To Sep 11                                              | 2000                                |  |

LEGAL, BUSINESS, or PEOPLE content-specific Search Forms.

#### Click on **SEARCH** last.

You may click on the 'Sources Tab' for each search form.

Each Content-specific Search Form is geared toward focused information and can be narrowed according to needs.

For example: This is the **NEWS Search page**. Here, search by 'Terms and Connectors' or by 'Natural Language.'

| Search Sources                                                                                         |                                        |                                                                         |                     |        |                                               |
|----------------------------------------------------------------------------------------------------|----------------------------------------|-------------------------------------------------------------------------|---------------------|--------|-----------------------------------------------|
| General News Legal Business People                                                                     |                                        |                                                                         |                     |        |                                               |
| News                                                                                                   |                                        |                                                                         |                     |        |                                               |
| How do I?<br>Find a specific news story?                                                               | Terms & Conditi<br>Use of this service | ions<br>e is subject to Terms & Conditions                              | / /                 |        |                                               |
| Find out if a publication is included in LexisNexis® Academic?                                         |                                        | <b>*</b>                                                                | Natural Language    | Search | (The left sidebar offers help and tutorials.) |
| Narrow my search to retrieve only<br>relevant articles?<br>View additional News search form<br>topics? |                                        | Anywhere in the document                                                | And                 |        |                                               |
| View tutorials                                                                                         |                                        | Anywhere in the document                                                | And                 |        | You may add "Required Terms"                  |
|                                                                                                    | Add index                              | Anywhere in the document                                                | More                |        | or "Index Terms"                              |
|                                                                                                    | terms<br>Sources                       | US Newspapers and Wires                                                 |                     |        | "Select Sources"                              |
|                                                                                                    |                                        | Advertising Age Advertising Age Creativity The Advocate (Baton Rouge, I | Louisiana) 💌        |        | and "Specify Date"                            |
|                                                                                                    | Specify date                           | Previous 3 months 💌 Jun 11 3                                            | 2008 ⊺o Sep 11 2008 |        | More Search Forms follow.                     |

The 'Legal' & 'Business' Search forms offer more specific ways for you to narrow your search parameters.

|                                                                        | LE                 | EGAL                 |                                                                        |               |
|------------------------------------------------------------------------|--------------------|----------------------|------------------------------------------------------------------------|---------------|
| exisNexis° Academic                                                    |                    |                      | 1                                                                      |               |
| Search Sources                                                         |                    |                      |                                                                        |               |
| General News Legal Business People                                     |                    |                      |                                                                        |               |
| Law Reviews                                                            |                    |                      |                                                                        |               |
| Law Reviews                                                            | Terms & Condit     | ions                 |                                                                        |               |
| Federal & State Cases                                                  | Use of this servic | e is subject to Teri | ms & Conditions                                                        |               |
| Shepard's® Citations                                                   | Search terms       | Terms and C          | Connectors O Natural Lan                                               | guage         |
| Federal & State Codes                                                  |                    |                      |                                                                        | ×             |
| Tax Law                                                                |                    |                      | o show relationship of terms,<br>ne, john W/2 smith<br>arch connectors |               |
| Canadian Court Cases                                                   | Sources            | US Law Review        | vs and Journals, Combined                                              | <b>V</b> (1)  |
| Canadian Legislation                                                   |                    | Show option          | s to search specific docu                                              | ment sections |
| European Union, Commonwealth &<br>Foreign Nations                      | Title of Article   |                      |                                                                        |               |
|                                                                        | Title of Journal   |                      |                                                                        |               |
| Patents                                                                | Author             |                      |                                                                        |               |
| How do I?                                                              | Article citation   |                      |                                                                        | Citation help |
| Use law reviews as a guide to finding<br>important legal cases?        | Specify date       | All available dat    | es 💌                                                                   |               |
| Find articles and case law related to a<br>particular legal topic?     |                    |                      |                                                                        |               |
| Retrieve a law review article by its legal citation, title, or author? |                    |                      |                                                                        |               |
| View additional Law Reviews search<br>form topics?                     |                    |                      |                                                                        |               |

On the **Legal Search page**, you may add Required Terms, 'Select Sources' search by The Title, Name of Journal, Author, Year, Article Citation and specific Date.

You may also narrow more by clicking on one of the 'Legal Searches' on the left sidebar.

|                                                                                                    | BUSIN                  | IESS                                      |
|----------------------------------------------------------------------------------------------------|------------------------|-------------------------------------------|
| LexisNexis® Academic<br>existexis® Academic<br>Search Sources<br>General News Legal Business People |                        |                                           |
| Company Dossier                                                                                     |                        |                                           |
| Company Dossier                                                                                     | Terms & Condit         | tions                                     |
| Dossier Create a Company List                                                                       | Use of this service    | e is subject to Terms & Conditions        |
| Dossier Compare Companies                                                                           | Company Name           | Search                                    |
| Company Profiles                                                                                    | Ticker                 |                                           |
| SEC Filings                                                                                         | Number<br>Company Type | All Companies                             |
| Accounting                                                                                          | Headquarters           | Only show company headquarters' locations |
| Country Profiles                                                                                    | City                   |                                           |
| How do I?                                                                                           | State/Province         | All States/Provinces                      |
| Find the parent for a company?                                                                      |                        | 🗖 Alabama                                 |
| Download financial data to a<br>spreadsheet?                                                        |                        | Alaska                                    |
| Display, download, or print a report?                                                               | Country/Region         | All Countries     United States           |
| View tutorials                                                                                      |                        | Africa                                    |

Г

The **Business search form** allows you to submit a 'Company Name,' the Ticker symbol, the D-U-N-S Number, the Company Type, Headquarters, City, State and Country or Region.

The sidebar offers links to Create or Compare Companies, Profiles, SEC Filings, Accounting, etc.

LexisNexis Academic **RESULTS PAGE**: "Concordia University" was typed in the 'Easy' Search form.

| There are over 1000                           |                                                                                                    | ia univer  | sity) (1000)                                                                                       |                                       | Start Page   Sign Out   C | Contact Us   Hel |
|-----------------------------------------------|----------------------------------------------------------------------------------------------------|------------|----------------------------------------------------------------------------------------------------|---------------------------------------|---------------------------|------------------|
| responses, 25 per page.                       | Search Sources                                                                                                    |            |                                                                                                    |                                       | F                         | Help Results     |
|                                               | Hide                                                                                                    | Show       | List                                                                                               |                                       | Search within results     | Go               |
| The search can be                             | Result Groups                                                                                                    | Sort       | Relevance                                                                                          | 1-25 of 1000                          | Next Steps Edit S         | earch 💌 😡        |
| narrowed in the upper                         |                                                                                                    | View       | Tagged                                                                                             |                                       |                           | C                |
| right hand corner, or by                      | ▼ View Multiple Groups >                                                                                                    |            | Results                                                                                            |                                       |                           |                  |
| clicking on                                   | All Results (1000)<br>Sources by Category                                                                                                    | □ 1.       | Concordia dons new logo, image: Designed for \$<br>The Gazette (Montreal), January 19, 2007 Frida  |                                       |                           |                  |
| one of the Results                            | Newspapers (941)     D2. Concordia dons new logo, image: Designed for \$30,000, it will reflect university's evolution, school's presiden     The Gazette (Montreal), January 15, 2007 Friday, NEWS; Pg. A6, 585 words, ANDY RIGA, The Gazette |            |                                                                                                    |                                       |                           |                  |
| Groups. Results can also be viewed and sorted | <ul> <li>Scientific Materials (39)</li> <li>Magazines &amp; Journals (7)</li> </ul>                                                                                                    | □ 3.       | Concordia presente 'prudent' new leader; Univer<br>The Gazette (Montreal), March 1, 2008 Saturda   |                                       | azette                    |                  |
| differently.                                  | Publication Name     Subject                                                                                                    | <u>F</u> . | Concordia presents 'prudent' new leader; Univer<br>The Gazette (Montreal), March 1, 2008 Saturda   |                                       | azette                    |                  |
| The upper right hand                          | <ul> <li>Industry</li> <li>Company</li> <li>Geography</li> </ul>                                                                                                    | □ 5.       | We have right to know why Lajeunesse is out<br>The Gazette (Montreal), September 21, 2007 Fr       | riday, EDITORIAL / OP-ED; Pg. A16, 63 | 37 words, The Gazette     |                  |
| The upper right hand corner also allows a     | Eranguage<br>I People                                                                                                    | □6.        | Concordia workers; 450 to vote friday. Universit<br>The Gazette (Montreal), February 12, 2008 Tue: |                                       |                           | rter             |

choice of Next Steps to Edit this one or do a New Search. There's a choice to email, print, download, or export bibliographic references.

Clicking on the title brings up the complete full-text article, for which you can also choose to email, print, download, or export bibliographic references.

Lexis Nexis Academic articles each offer links to 'Find Documents with Similar Topics' as well as links

to... $\rightarrow$  Modify Search with Selections OR  $\rightarrow$  Narrow Search with Index Terms. At the end of the article is bibliographic

information, such as SUBJECT HEADINGS, PERSON, LOAD DATE, LANGUAGE, GRAPHIC, DOCUMENT-TYPE, and PUBLICATION TYPE.

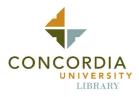

**Using the Oxford Reference Online Collection** 

Oxford's collection of online books includes language and subject books from their famous print reference sources. Currently, the Premium Collection is fully-indexed with a cross-searchable database of over 175 reference books.

| EBSCO<br>JSTOR<br>LexisNexis<br>NetLibrary Ebooks            | Go to the library's<br>r <b>d Reference Onli</b><br>the Quick search b                                                                                                    | i <b>ne</b> in the left                                                                                                    | hand column u                                                                                                    | under "Research                                                                                               | Tools".          |
|--------------------------------------------------------------|----------------------------------------------------------------------------------------------------|----------------------------------------------------------------------------------------------------|----------------------------------------------------------------------------------------------------|----------------------------------------------------------------------------------------------------|------------------|
| Oxford English Dictionary<br>WorldCat<br>Library Collections | Advanc                                                                                                    | ced search                                                                                                    | GO HELP                                                                                                    |                                                                                                    |                  |
| Subject Su<br>reference: refe                                | ibject<br>rence:<br>ar entries<br>English<br>dictionarie<br>& reference                                                                                                    | es Quotatio                                                                                                    | the treferent the treference of the treference of the treference o | following catego<br>rence entries, sh<br>ies, dictionaries,                                                   | norter reference |
| Law (2 hits)                                                 | This is one of the<br>King, Martin Luthe<br>(1929–68), American Bap<br>against blacks by organiz<br>and was a notable orator.<br>How to cite this entry:<br>"King, Martin Luther <sup>3</sup> " <i>The Ox</i><br>Oxford University Press, 2003.<br>University. 12 August 2004 <<br>subview=Main&entry=t140.e4 | er <sup>3</sup><br>tist minister and civil<br>ting non-violent resist<br>He was assassinate<br><i>cford Dictionary of Englisi</i><br><i>Oxford Reference Onlir</i><br>http://www.oxfordrefer | rights leader. He opp<br>ance and peaceful ma<br>d in Memphis. Nobel<br>h. Ed. Catherine Soanes ar<br>e. Oxford University Press                                                                                                    | osed discrimination<br>ass demonstrations<br>Peace Prize (1964).<br>nd Angus Stevenson.<br>s. SCELC Concordia |                  |

If you want to cite the reference in a paper, the information is available at the bottom of the article

To email the article, click on EMAIL THIS ENTRY

. Fill out the information and click SEND.

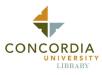

# Using the Oxford English Dictionary

The Oxford English Dictionary (OED Online) is helpful in finding the meanings of words, how the meanings have changed over the years, and examples of how the word has been used in the past. It's quick and easy.

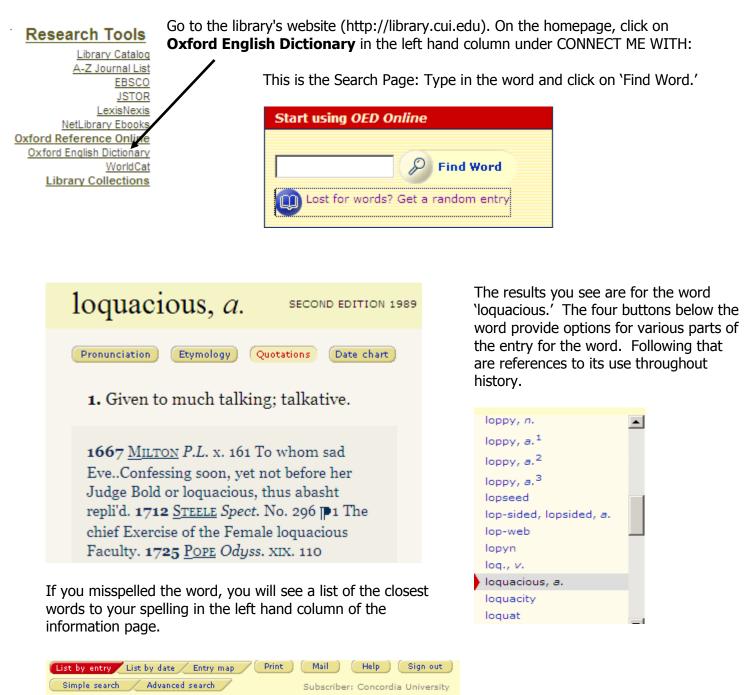

At the bottom of the entry you will see some options. **List by date** will show you other words that came into usage at the same time. **Entry map** will show the screen information in a different format. **Print** and **Mail** are just that. **Help** will give you some further direction on using the program. **Advanced search** is not covered in this brief primer, but online help is available within the program. It can also help you locate the word as used in works by various authors, etc.

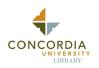

#### FREQUENTLY ASKED QUESTIONS (FAQs) FOR THE CU LIBRARY

#### What are the Library hours?

You can find the Library hours from a link on the library website **www.cui.edu/library**. Because of breaks and holidays, please check the schedule or call (949) 854-8002 x.1500 before coming to the Library.

#### How do I find out if the Library has a book?

All Library materials are listed in the online Library Catalog. Go to the homepage of the library at **www.cui.edu/library** and click on "Library Catalog." You may search by words or phrase, subject, title, author, etc. You may also do an advanced search with special limiters. (See "Using the CU Library Resources") Carefully write down the Call Number and note the location of the item.

#### How do I check out items and how many can I check out?

All materials are checked out at the Circulation Desk. Bring the materials to be checked out and your ID card to the employee at the front desk closest to the main doors. An ID card or CU Guest card is required to check out materials. You may have **10** items charged to your card at any time.

#### When are my books due?

The norm is 4 weeks for books, 2 weeks for media material. Check the 'date due' card or your receipt. You can also check the status of your materials online. Go to **www.cui.edu/library**. Click the "Library Catalog" link. Click the 'My Account' link on the menu. Click the 'Review My Account' link. Type in your E# I.D. and PIN (password). Click the 'Display User Information' button. Click the 'Checkouts' link. The due date appears on the right side of the screen in bold.

#### How do I renew books?

You can renew books one of two ways (see 'Using the CU Library Resources').

--You can bring your ID card to the library and ask an employee at the main desk to renew your books.

--You can renew your books yourself online. Go to www.cui.edu/library and click the 'Library Catalog' link. Then, click the 'My Account' button at the top menu. Click the 'Renew My Materials' link. Type in your User E# ID and PIN (password). Click the 'List Charged' Items button. Click the **box** in front of the item(s) you wish to renew and then click 'Renew Selected Items.' You will receive on-screen confirmation of the renewal. There is only **one** renewal per item.

#### Does the library carry textbooks?

The library does not collect textbooks used in CUI classes.

**How do I find out which journals the library has?** From the homepage and 'Research Tools,' click on the "A-Z Journal Title List." This alphabetical list of journals includes journals with full-text articles in electronic, print, and microfiche formats. You can also search the journals by subject category or discipline. If you help using this resource, see *Using the A-Z Journal Title List* (See "Using the CU Library Resources").

**Can I check out magazines or journals?** Print Periodicals, like Reference books are non-circulating; they cannot leave the library. Copy machines are available to photocopy articles.

#### How do I connect to electronic databases from off-campus?

Go to the Library homepage: **http://www.cui.edu/library** and see the menu under "Research Tools" and click on the desired database. You may be directed to a Restricted Resource page. Enter your E# I.D. and your current password, and click 'Submit Request.'

#### What tools can I use to search the Catalog and Databases?

Each has different tools but all use some basic features:

• **BOOLEAN Operators:** Search by using the terms AND, OR, and NOT.

**`AND'** expands by joining two or more terms and searching all, such as `college' AND `cost' AND `financial aid.' **`OR'** also expands the search so the results include at least one of the terms, such as `Colleges' OR `Universities.'

'NOT' limits the search by excluding some terms, such as 'pets' NOT 'cats' NOT 'dogs.'

- **Quotation Marks**: Putting terms in quotation marks indicates you want to search for those terms together- "red neck"
- **Parentheses:** Like quotation marks, these keep terms in groups to search only for the terms together-(peace on earth)
- **Wildcard (?) and Truncation (\*):** These symbols help your search by substituting for an unknown letter (se?m brings up seam, seem, etc.) or finding other forms of a root word by including other word endings (gentl\* brings up gentle, gentlemen, gently, etc.)
- Proximity or nearby (N(ear) or W(ithin) + # of words): These search two or more terms which
  may be nearby each other. i.e. 'income N5 tax' searches for any where the words are within 5 words of
  each other (tax may be on income). 'Income W3 tax' finds results where the words are in the same
  order as typed (income-related tax, but not tax-related income).

#### Which Documentation Style should I use?

Your professor determines what style you must use to document sources for your papers. **APA** stands for the American Psychological Association and is usually used in the Social Sciences. See *Publication Manual of the American Psychological Association* **www.apastyle.org**. **MLA** stands for Modern Language Association and is preferred by the Arts and Humanities faculty. See *MLA Handbook for Writers of Research Papers* **www.mla.org/style**. (Both are in the CU Library.) History and Theology usually prefer the Chicago Manual of Style (**CMS**), also referred to as Turabian. Others to consider are the **CSE**, Council of Science Editors and **COS**, the Columbia Online Style. Each has its own style or preference for how to give credit to sources used for support. There are helpful websites and handouts, but check the Writing Center in Theta or their website or call x1502 for further information.

**How do I cite information in APA style?** Each style guide mandates what order the citation information should be placed in the bibliography or reference list. The style guides are VERY specific about how to cite sources. Make sure that you follow the examples below. This may vary slightly depending on the source material. Below are the most used types of citations for APA. If you need examples for additional types of resources, check the printed manual (available in the CU Library at REF BF 76.7 .P83 2001). Remember that Internet manuals are not always correct and that print manuals are updated frequently. Check the Writing Center in Theta or call x.1502 for further information.

| BooksSingle Author    | Student, C. U. (2000). This is my book. Irvine, CA: Concordia University Press.                                                  |
|-----------------------|----------------------------------------------------------------------------------------------------|
| BooksMultiple Authors | Student, C. U., & Faculty, C. U. (2000). <i>This is our book</i> . Irvine, CA: Concordia University Press.                       |
| BooksEditions         | Student, C. U. (2001). <i>This is my book</i> (2nd ed.). Irvine, CA: Concordia University Press.                                 |
| Chapter in a Book     | Faculty, C. U. (2001). Chapter one in my book. In C. U. Student <i>This is my book</i> . Irvine, CA: Concordia University Press. |

| Newspaper Article                                         | Newspaper article title. (2003, July 5). <i>Hilltop Herald</i> , p. A8.                                                                                             |  |  |
|-----------------------------------------------------------|----------------------------------------------------------------------------------------------------|--|--|
| Journal ArticlesPrint                                     | Student, C. U. (2003, June 20). This is a journal article. <i>Concordia Journal, 76</i> (2), 23-31.                                                                 |  |  |
| Journal ArticlesOnline Databases                          | Student, C. U. (2003). This is a journal article. <i>Concordia Journal, 76</i> (2), pp. 23+. Retrieved December 1, 2003 from Academic Search Premier database.      |  |  |
| ERIC Report                                               | Student, C. U. (2003). <i>This is an ERIC report</i> . Irvine, CA: Local Center for Concordia University. (ERIC Document Reproduction Service No. ED 000 000)       |  |  |
| Webpage                                                   | Concordia University. (2003, June 20). <i>Concordia Literacy Information Classroom</i> .<br>Retrieved December 1, 2003, from http://www.test.url                    |  |  |
| Unpublished Master's Thesis or<br>Doctoral Dissertation   | Student, C. U. (2003). <i>This is my master's thesis: What do you think?</i> Unpublished master's thesis, Concordia University, Irvine, CA.                         |  |  |
| Unpublished Paper Presented at a<br>Meeting or Conference | Student, C. U. (2001, February). <i>Concordia University paper on student life.</i> Paper presented at the meeting of the Concordia University Faculty, Irvine, CA. |  |  |

In addition to the examples, the style guide for APA requires the following guidelines:

- Use a serif font (ie. Times New Roman, Courier).
- Font should be 12 points.
- Margins should be 1 inch on all sides.
- The word References should be centered at the top of the page.
- Space once after each punctuation.
- Reference lists must be double-spaced.
- Use postal abbreviations for state names (ie. CA, TN, etc.)
- Arrange the list in alphabetical order by the author's last name.
- Use initials for author's first and middle names.
- Entries from the same author should be placed by date, with the earliest first. If both are from the same year, list them alphabetically by the title.
- Entries should begin flush with the left margin, additional lines should be indented 5 spaces.
- Only the first word (and proper nouns) should be capitalized in book and article titles.

Example of APA bibliography:

#### References

Clark, K., & Shute, N. (2001, March 12). The adoption maze. *U. S. News & World Report, 130* (10), pp. 60+. Retrieved May 17, 2001, from Expanded Academic ASAP database.

Department of Health and Human Services. (2001, May 14). *National Adoption Information Clearinghouse*. Retrieved May 17, 2001, from http://www.calib.com/naic/

Eisenberg, E. (2001, January). The adoption paradox. *Discover*, 22(1), 80-89.

Gilman, L. (1992). The adoption research book (3rd ed.). New York: Harper Perennial.

McKelvey, C., & Stevens, J. (1994). *Adoption crisis: The truth behind adoption and foster care*. Golden, CO: Fulcrum.

Robinson, G. (1998). *Older child adoption*. New York: Crossroad. (ERIC Document Reproduction Service No. ED 417 848)

#### My access to the Library databases password doesn't work or I forgot it; what should I do?

All registered students have access to library research databases and are given a password/PIN when they register. If you are having a problem accessing databases, please double check that you are typing in your correct E# I.D. and PIN. If it still doesn't work, please contact **librarian@cui.edu** or call x.1500.

#### **OTHER CU LIBRARY SERVICES:**

4 Conference/Study Rooms: bring I.D. to Circulation Desk New quiet study lounge downstairs Copy/Print room with laminator & microfiche reader/printer 8 Research Stations, Weekly Info-sessions for Library instruction (see schedule) Theses/Action Papers on file (can't be checked out) A.V.-media listening/viewing stations Inter-library Loan (ILL) Libronix (CD-ROM) Wireless Access Curriculum/Instruction Room 4 Daily Newspapers Reference Librarian x.1501 Faculty Reserve items